## **J'ajoute le code du Niveau 1**

Le code pour le niveau 1 doit permettre :

- d'afficher un **message** avec le prénom du joueur saisi dans l'écran d'accueil,
- de **calculer** si le poids de son équipement **ne dépasse pas 30 kg**.

## **J'affiche le nom du joueur**

je regarde le **tutoriel** pour voir comment afficher le nom du joueur :

Utilise la **molette** de la souris et la touche **CTRL** pour faire un Zoom avant ou un **Zoom arrière** afin de bien voir le tutoriel.

aventure3b.swf

## **Je calcule le poids de mon équipement**

Voici le code complet utilisé :

Remarque :

- la **variable poids** est initialisé à 0 et est mis à jour dès que le champ de saisie des **habits** est mis à jour,
- le poids de chaque équipement **n'est pas le même**. Il faut **trouver** le poids de chaque équipement et les **quantités** nécessaires pour avoir la solution.
- si le joueur trouve exactement 30 kilos, le personnage apparaît avec une **armure**, sinon il est en colère. Pour cela, j'utilise une **condition** pour afficher une image si le joueur **à trouvé** le bon nombre d'équipements :

**Voici la condition utilisée :**

**Explication de la condition :**

Si poids = 30 Alors afficher l'image du combattant Sinon afficher l'image de la colère Fin du si

## **Retour à l'activité : révisions**

[Activité Code.org : Révisions](/doku.php/icn/revision)

From: [/](#page--1-0) - **Les cours du BTS SIO**

Permanent link: **[/doku.php/icn/revision\\_04](/doku.php/icn/revision_04)**

Last update: **2016/11/21 12:54**

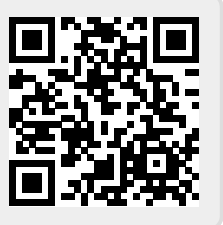